#### **BAB V**

#### **IMPLEMENTASI DAN EVALUASI**

Pada bab ini berisi pembahasan mengenai implementasi dan evaluasi aplikasi Absensi. Implementasi yang dilakukan ini adalah merupakan perwujudan hasil dari perancangan sistem yang sudah dilakukan. Pada bab ini juga akan membahas hasil dari pengujian serta evaluasi dari aplikasi.

#### **5.1 Implementasi Antar Muka**

Pada tahap implementasi antarmuka sistem yaitu tahapan dimana peneliti akan menampilkan antarmuka sistem dari aplikasi absensi yang mencakup tampilan karyawan dan admin

#### **5.1.1 Implementasi Antar Muka Karyawan**

#### **A. Implementasi Login**

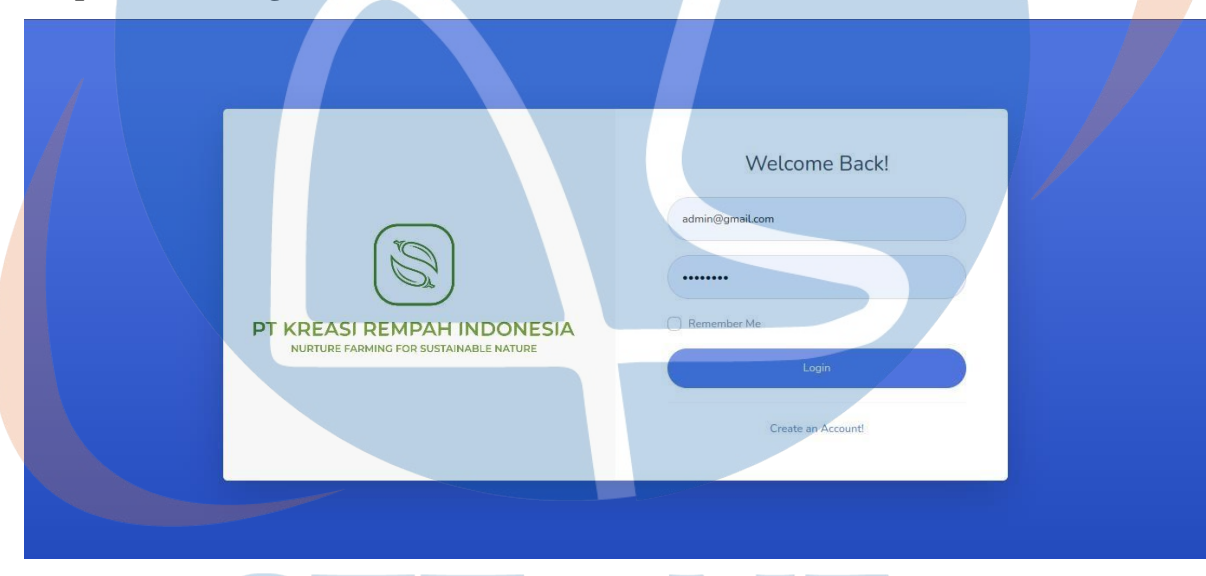

**Gambar 5.1** Implementasi *Login*

Pada gambar berikut, merupakan tampilan halaman login saat aplikasi dijalankan, terdapat 2 *fill text* untuk memasukan *email* terdaftar dan *Password* serta tombol *login*. Sebelum memasuki halaman utama aplikasi, *user* diharuskan mengisi kedua fill text dan menekan tombol *login*. Setelah berhasil *login user* karyawan akan diarahkan ke halaman absen datan dan absen pulang setelah jam pulang tiba. Jika *user* gagal *login* maka *user* akan diarahkan ke halaman login kembali.

#### **B. Implementasi Absen Masuk**

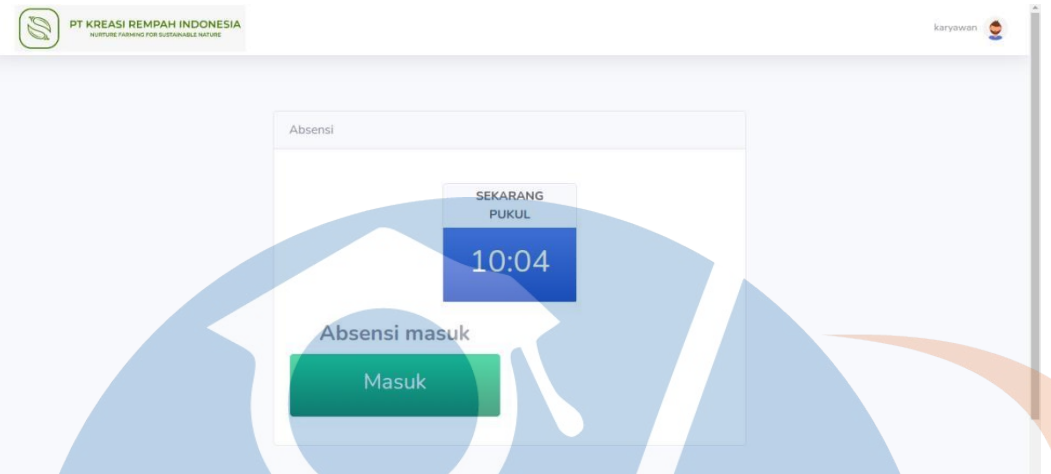

**Gambar 5.2** Implementasi Absen Masuk

Pada tampilan gambar berikut, merupakan tampilan setelah user karyawan berhasil melakukan *login*, lalu akan diarahkan langsung ke menu absen masuk. Terdapat beberapa tampilan seperti waktu realtime dan tombol absen masuk, ketika absensi berhasil dilakukan maka *user* karyawan tidak dapat melakukan absen lagi, lalu akan diarahkan me tombol absen pulang.

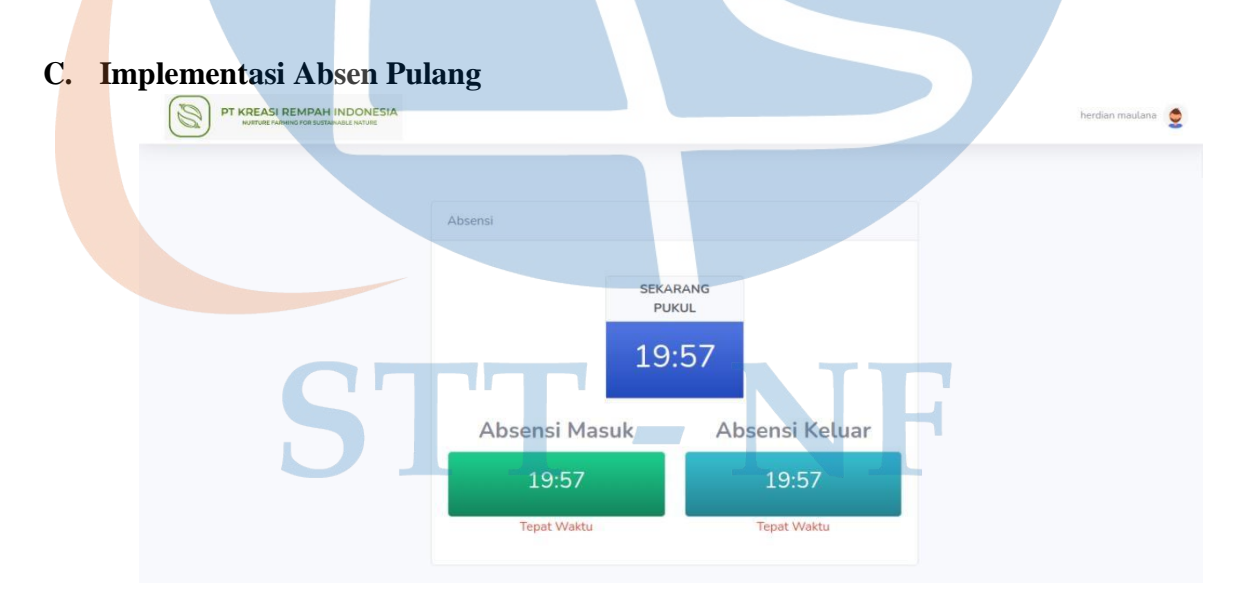

#### **Gambar 5.3** Implementasi Absen Pulang

Pada tampilan gambar berikut, merupakan tampilan setelah *user* karyawan melakukan absen datang, maka tombol absen pulang akan muncul dan dapat di klik ketika waktu pulang telah tiba pada pukul 16:00

#### *5.1.2* **Implementasi** *Login User Admin*

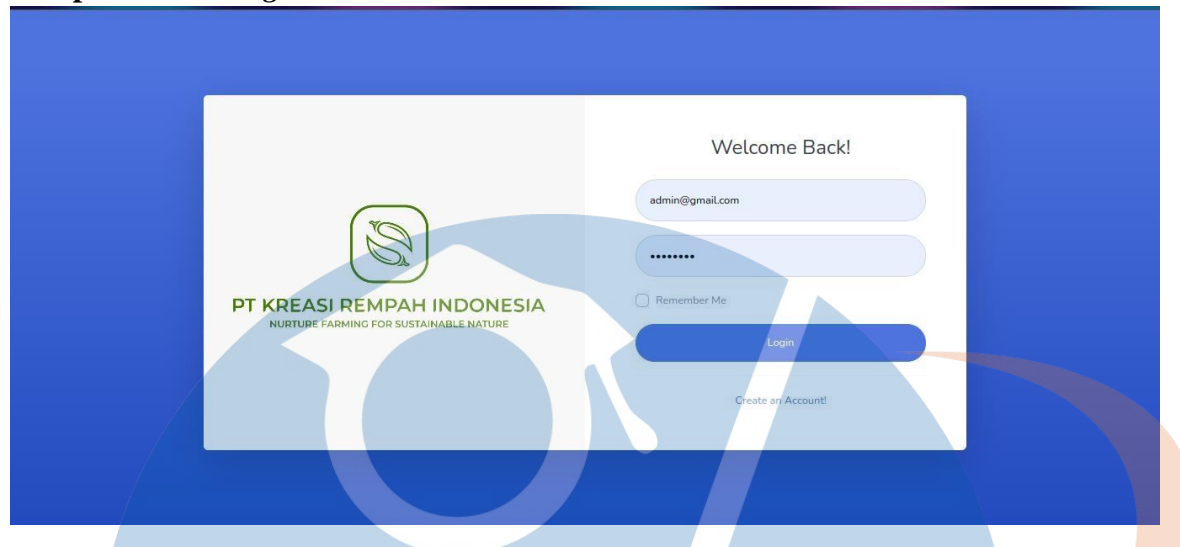

**Gambar 5.4** Implementasi *Login User Admin*

Pada gambar berikut, merupakan tampilan halaman login saat aplikasi dijalankan, terdapat 2 *fill text* untuk memasukan *Email* terdaftar dan *Password* serta tombol *login*. Sebelum memasuki halaman utama aplikasi, user admin diharuskan mengisi kedua *fill text* dan menekan tombol *login.* Setelah berhasil login *user admin* akan diarahkan ke halaman menu utama.

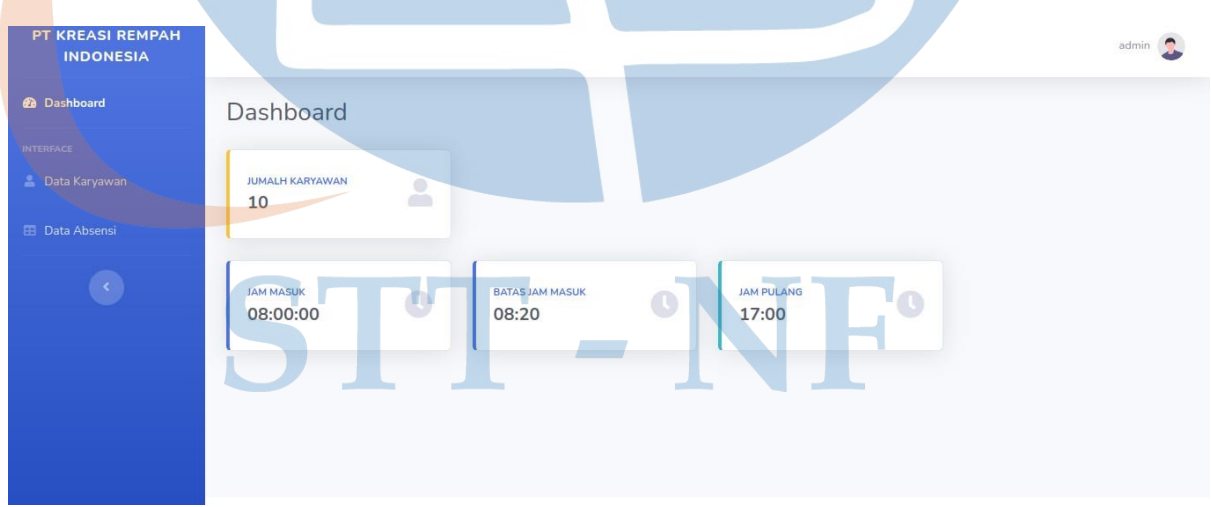

# **A. Implementasi Halaman Utama**

#### **Gambar 5.5** Implementasi Halaman Utama *Admin*

Pada tampilan gambar berikut, merupakan tampilan dari menu utama aplikasi absensi, pada halaman tersebut terdapat 3 menu utama yaitu, dashboard, data karyawan dan data absensi.

### **B. Implementasi Data Karyawan**

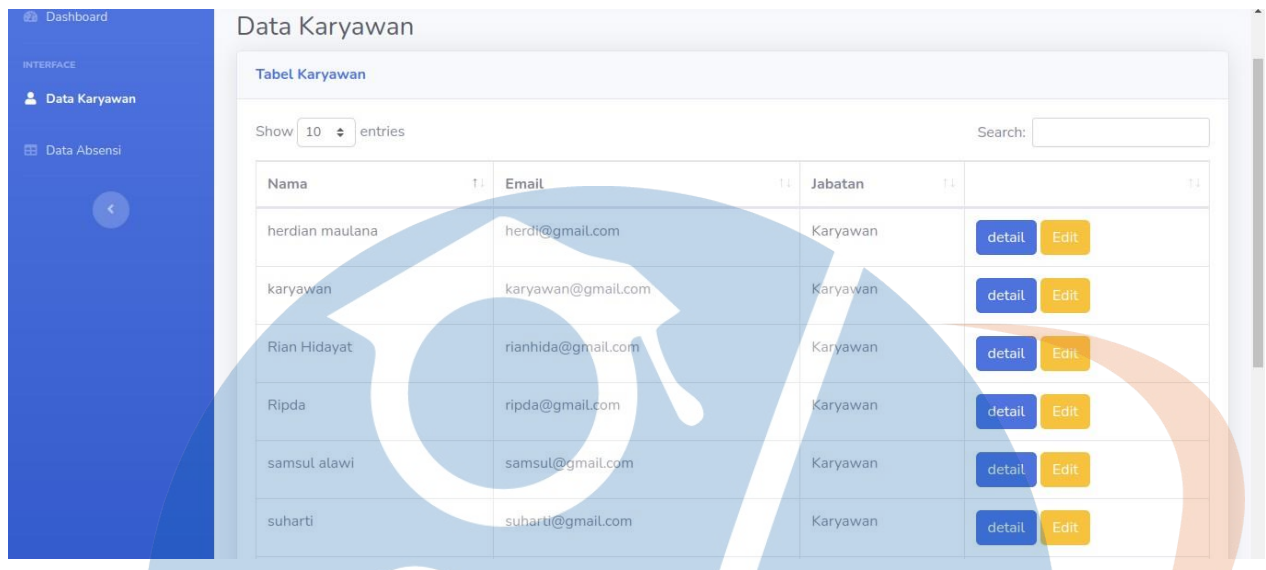

**Gambar 5.6** Implementasi Data Karyawan

Pada gambar berikut, merupakan tampilan dari *menu* data karyawan yang telah melakukan registrasi dan login kedalam aplikasi absensi. Pada menu data karyawan ini terdapat *fitur detail* dan *edit user* karyawan.

### **C. Implementasi Detail Karyawan**

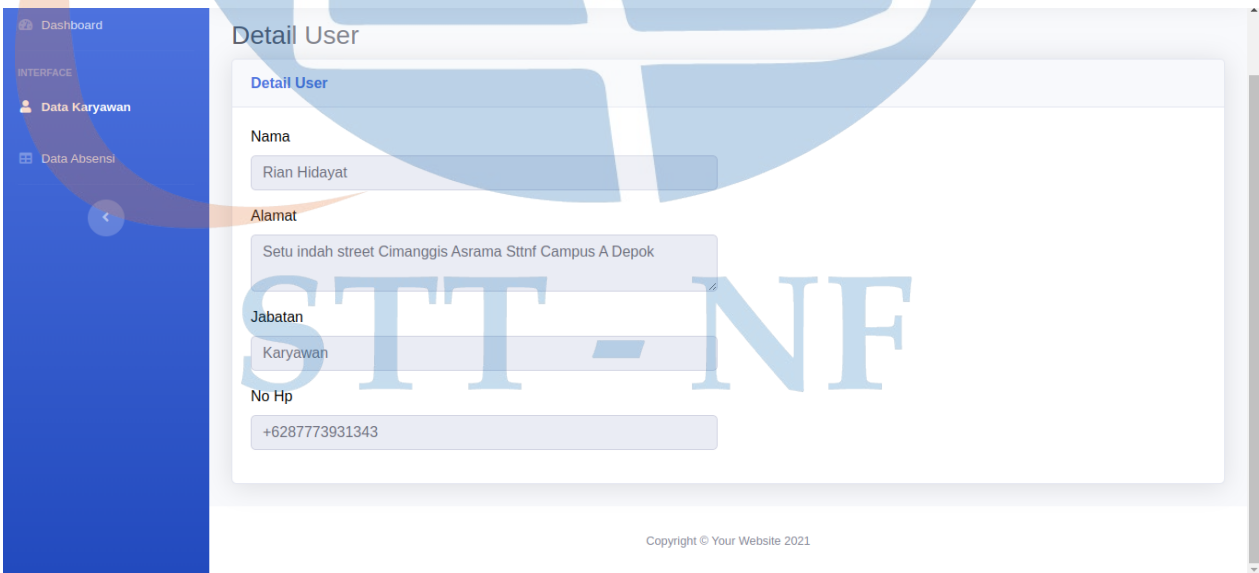

**Gambar 5.7** *Detail User* Karyawan

Pada gambar berikut, merupakan tampilan dari menu detail karyawan yang telah berhasil melakukan *login* kedalam aplikasi absensi.

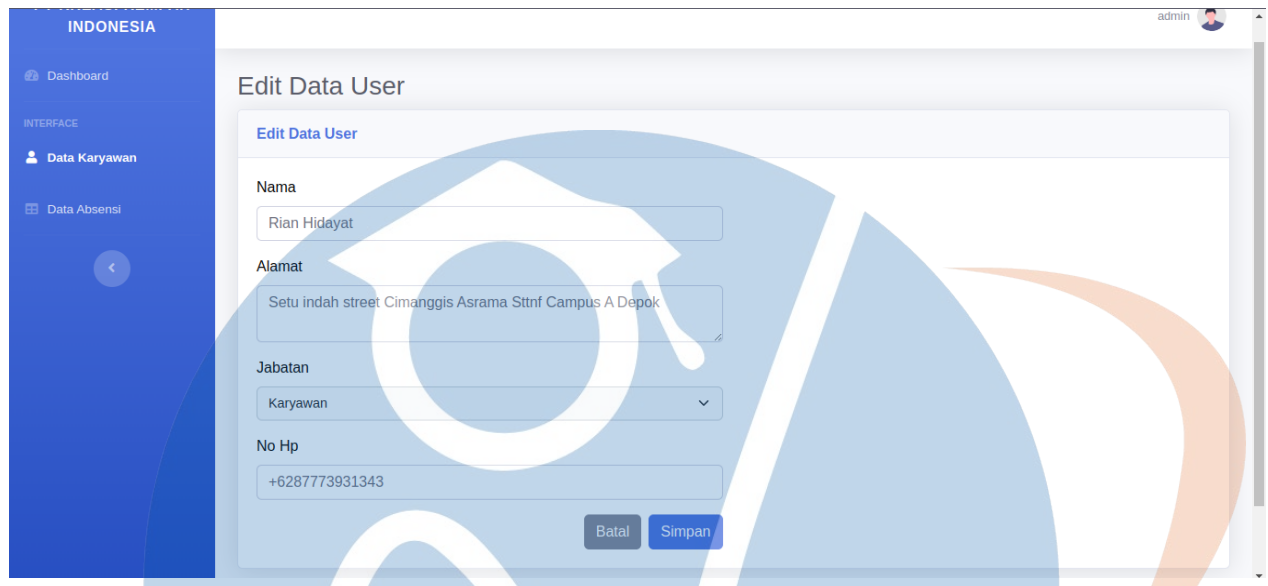

### **D. Implementasi Edit Karyawan**

### **Gambar 5.8** Implementasi *Edit User* Karyawan

Pada gambar berikut, merupakan tampilan dari menu *edit* karyawan yang telah berhasil melakukan *login* kedalam aplikasi absensi.

### **E. Implementasi Data Absensi**

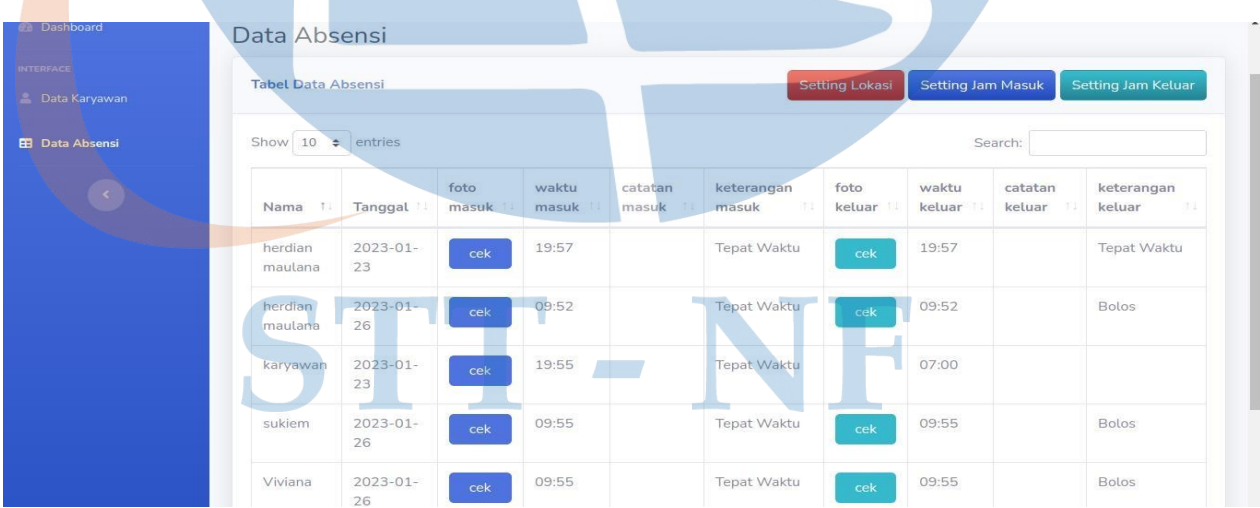

### **Gambar 5.9** Implementasi Data Absensi

Pada gambar berikut, merupakan tampilan dari menu data absensi karyawan yang telah berhasil melakukan absen kedalam aplikasi absensi.

### **5.2 Pengujian dan Evaluasi**

Pada tahapan ini dilakukan pengujian aplikasi pengelolaan absensi yang telah dibangun. Peneliti menggunakan metode blackbox dan pengujian UAT (*User Accetance Testing*), yang berfokus pada fungsional aplikasi.

### *5.2.1* **Pengujian** *Blackbox*

Pengujian *Blackbox* yaitu melakukan pengamatan hasil eksekusi melalui data uji dan memeriksa fungsional aplilkasi, apakah berjalan baik atau tidak.

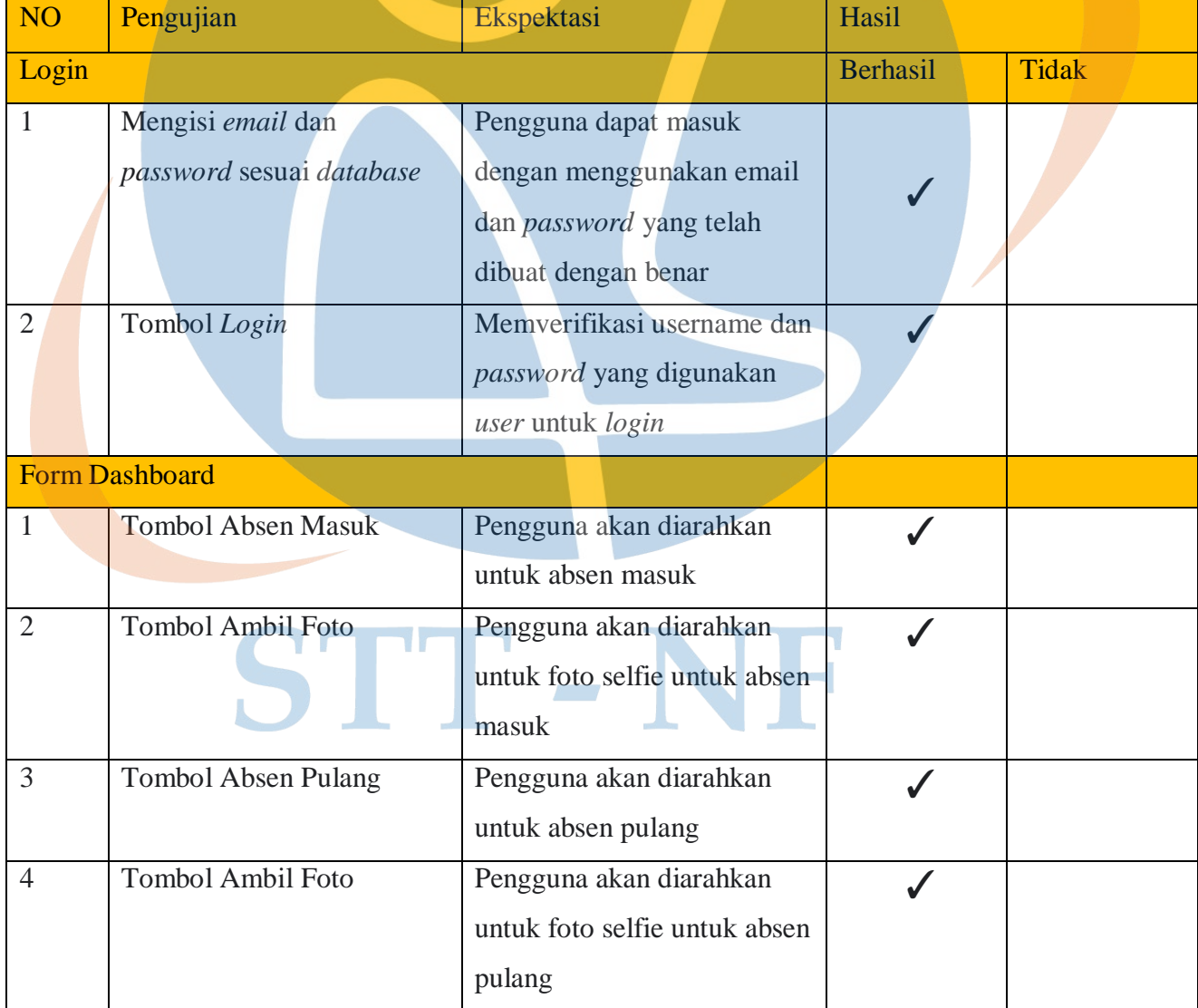

# **Tabel 5.1** Hasil Pengujian *Blackbox*

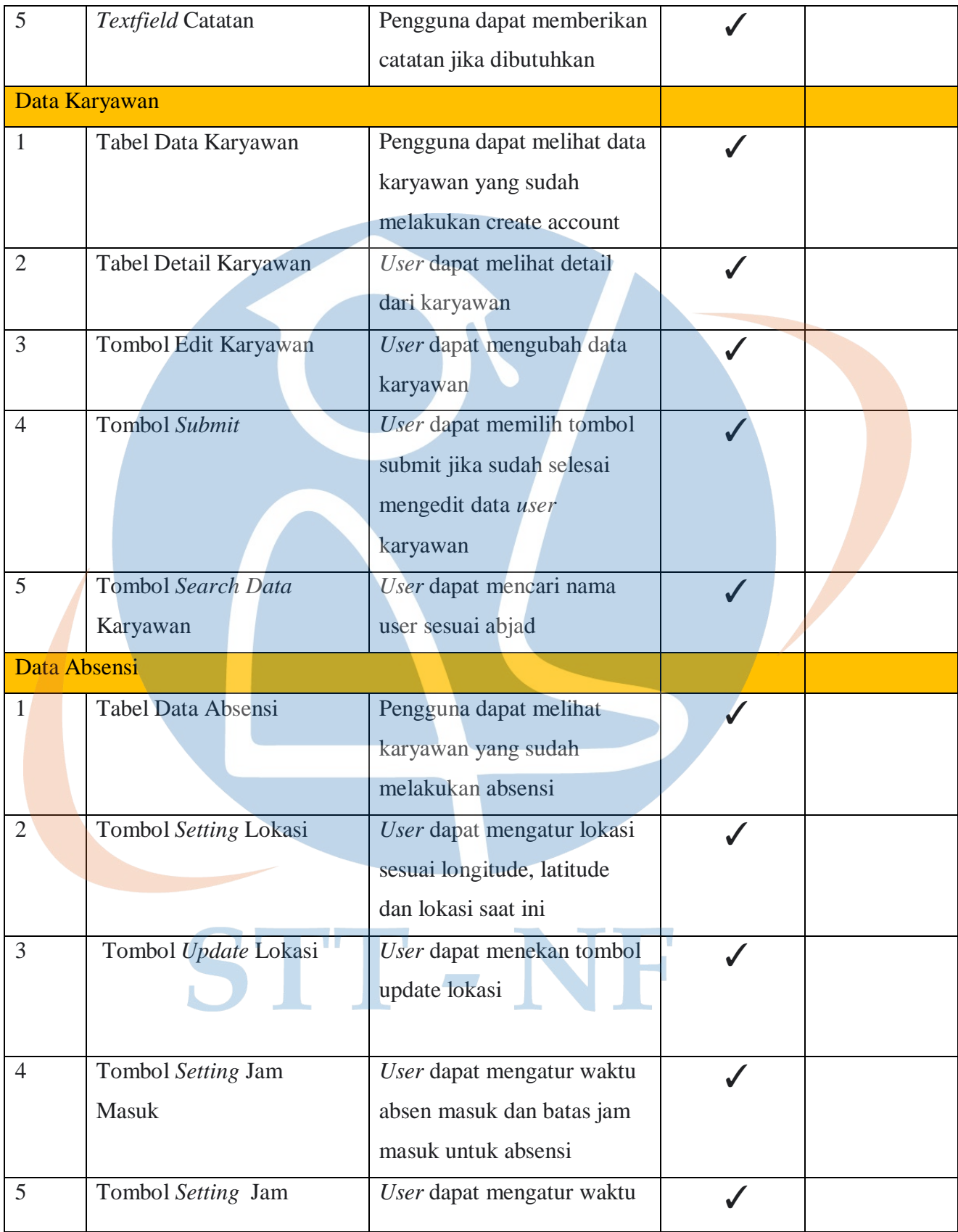

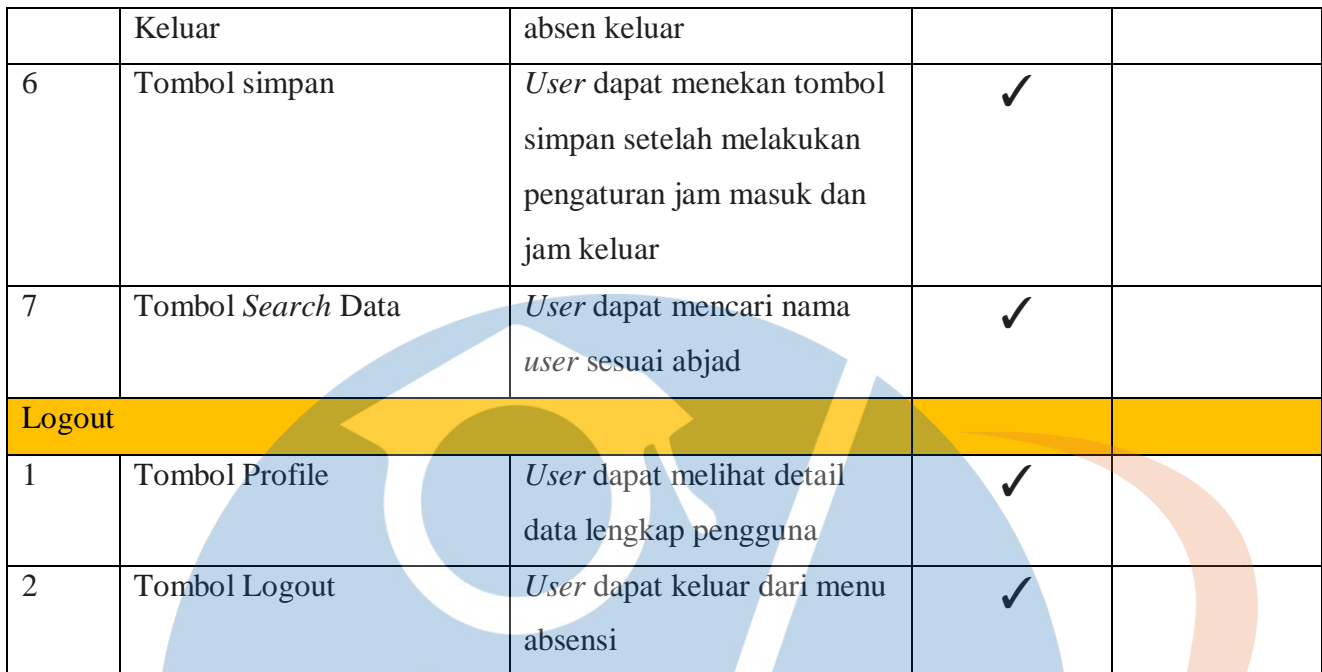

Pengujian black box ini memiliki beberapa step didalamnya. Pengujian dilakukan oleh pengembang aplikasi, maka bisa disimpulkan bahwa semua fungsi didalam aplikasi absensi PT. Kreasi Rempah Indonesia sesuai dengan perancangan presentasi keberhasilan sebesar 100%.

# *5.2.2 Usability Testing*

*Usablity* adalah proses pengujian aplikasi dilakukan oleh *end user* untuk dapat mengetahui kegunaan produk yang akan digunakan oleh pengguna tertentu sehingga mencapai tujuan yang lebih efektif, effisien dan juga memuaskan dalam lingkup pengguna yang akan memakainya

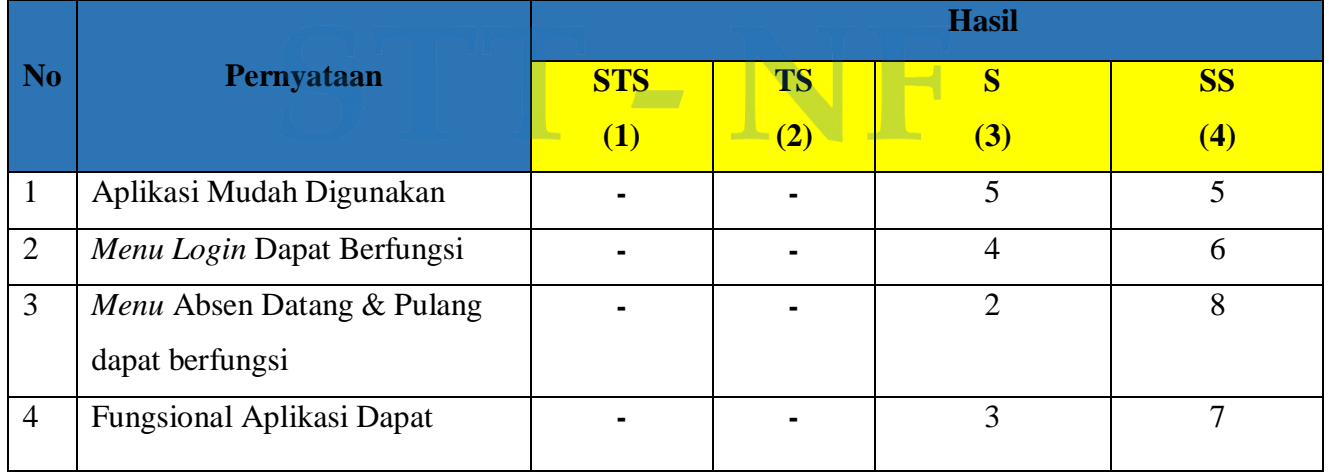

### **Tabel 5.2** Pengujian *Usability Testing*

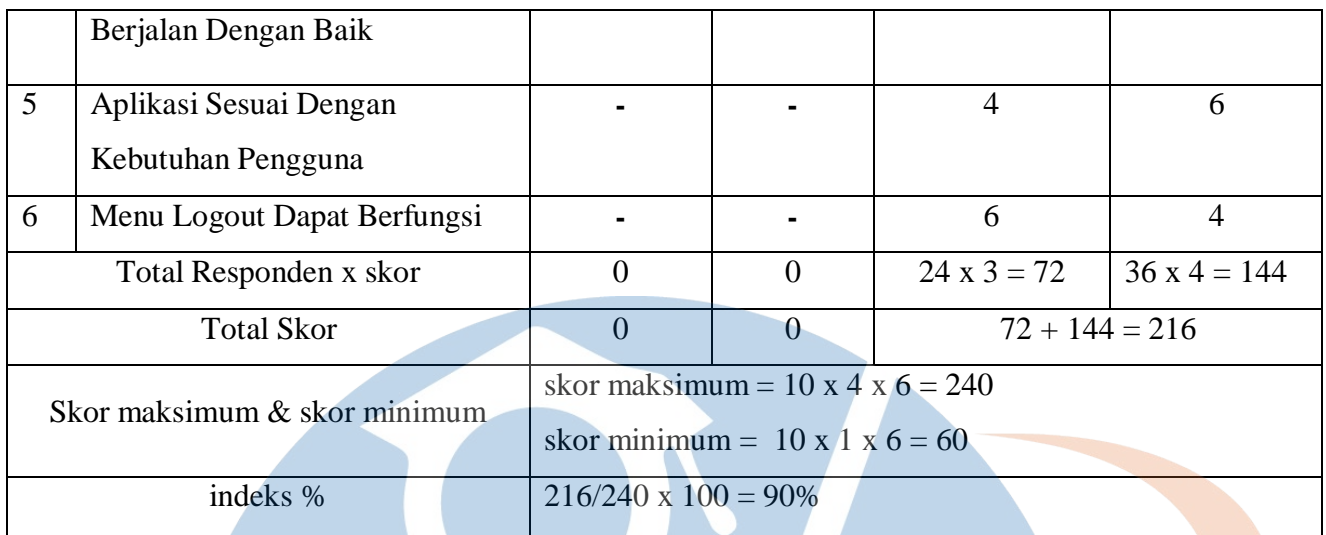

Berdasarkan indeks yang didapat dan interpretasi diatas dapat disimpulkan bahwa hasil dari skala likert diatas adalah "**Sangat Setuju** " dengan perolehan indeks sebesar **90%**

#### **5.2.3 Evaluasi Sistem**

Hasil pengujian blackbox dapat 100% fungsionalitas berjalan dengan baik sedangkan hasil dari UAT dan kuesioner didapat 90% dengan indeks hasil skala likert "sangat setuju" dari 10 responden. Hasil dari evaluasi umpan balik Founder PT. KRI menyatakan, aplikasi yang dikembangkan sangat membantu untuk presensi karyawan.

#### **5.3 Detail Literasi**

Aplikasi dikerjakan dengan menggunakan metode *Extream Programming* yang dilakukan 4 kali iterasi dengan waktu iterasi dilakukan selama 2 bulan, dengan masing- masing literasi bernilai velocity 10, 9, 33, 16. Detail pelaksanaan iterasi dijelaskan pada table 5.3

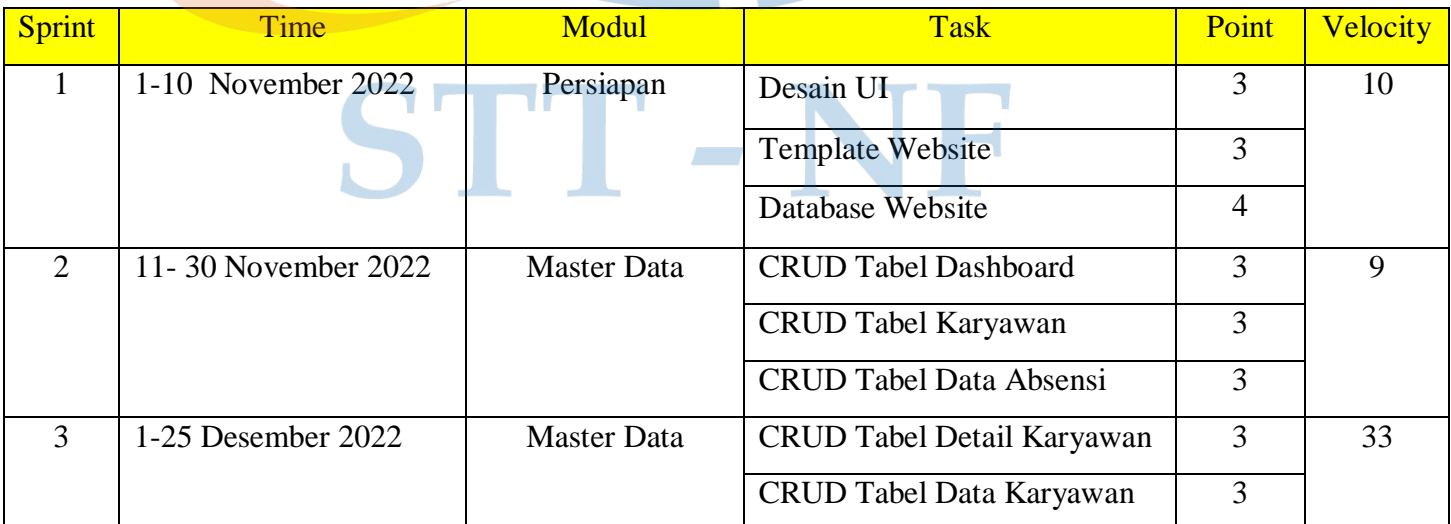

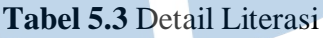

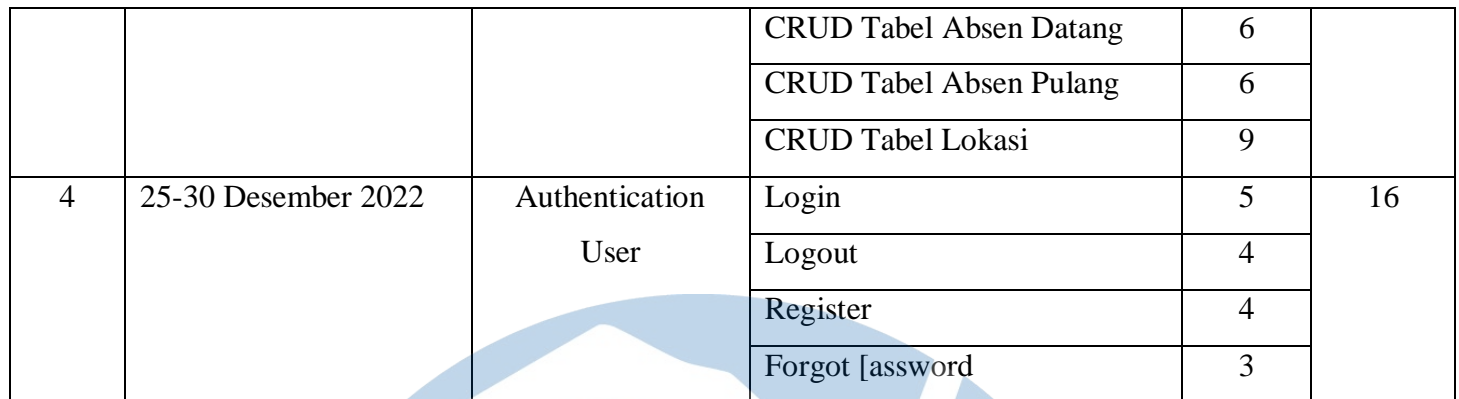

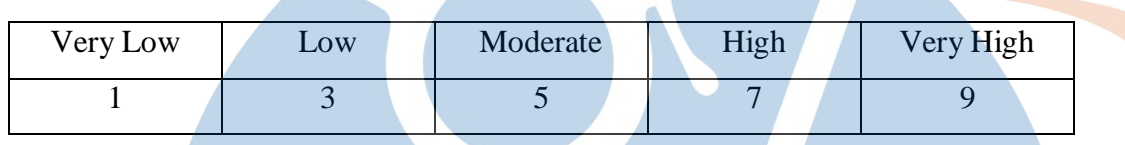

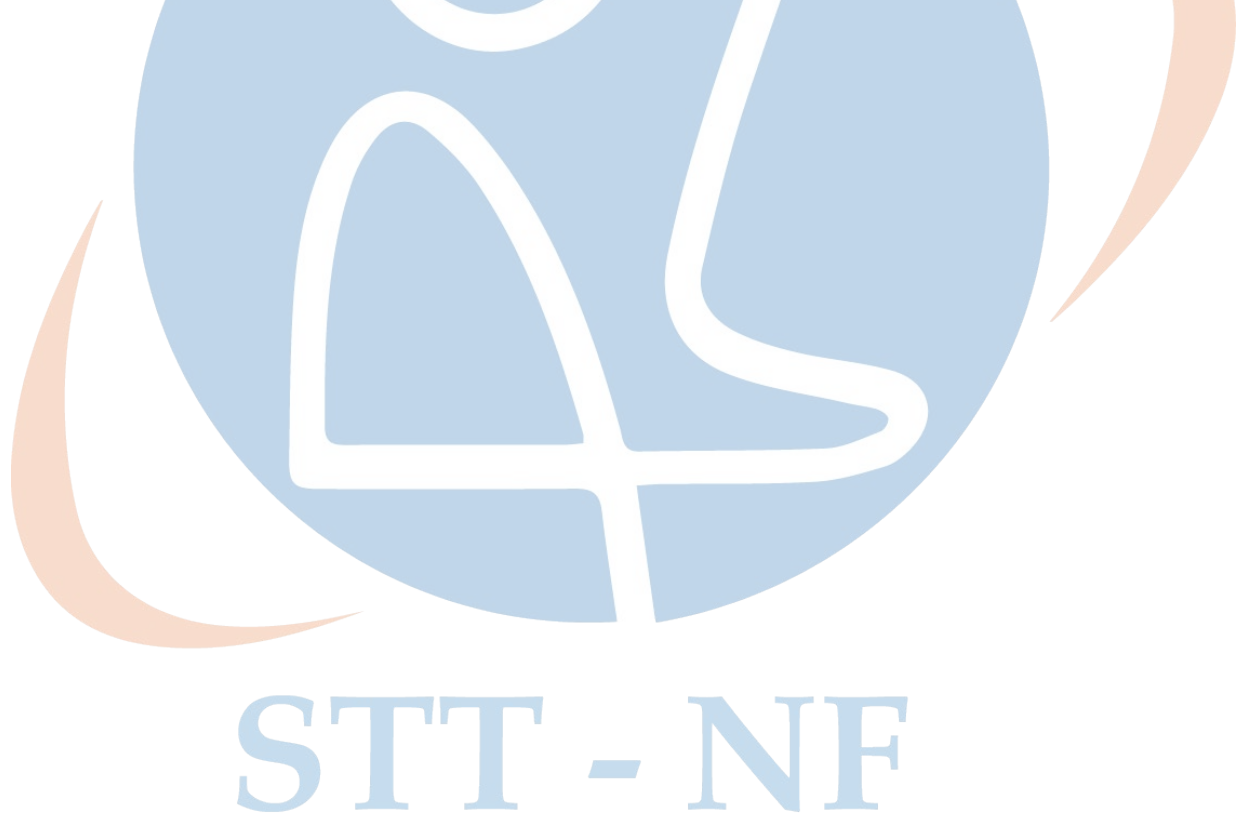